## WYDZIAŁ ELEKTROTECHNIKI I INFORMATYKI POLITECHNIKI RZESZOWSKIEJ

## Katedra Informatyki i Automatyki

## Krzysztof Wiktorowicz

Zasady pisania prac dyplomowych (w systemie LATEX i nie tylko)

Rzeszów 2016

# ${\rm Wstep}$

We wstępie charakteryzujemy problematykę poruszaną w pracy. Dobrze jest odnieść się do aktualnego stanu rzeczy dokonując przeglądu literatury. Odwołania do literatury zamieszczamy w nawiasach kwadratowych, np. [2]. W kolejnych akapitach charakteryzujemy krótko zawartość poszczególnych rozdziałów.

W rozdziale 1 przedstawiono ... .

W rozdziale 2 przedstawiono ... .

W rozdziale 3 zamieszczono ... .

W rozdziale 4 zawarto ... .

W dodatku zamieszczono kody źródłowe programów.

Ostatni akapit musi zawierać jasno sformułowany cel pracy.

Celem pracy jest zrealizowanie algorytmu sterowania wirtualnego piłkarza biorącego udziaª w rozgrywkach RoboCup Soccer Server.

# Rozdział 1

## Zasady ogólne

Pisząc pracę dyplomową pamiętamy o tym, że:

- używamy formy bezosobowej (wykonano, zaprogramowano, zaprojektowano, przedstawiono itp.),
- wszystkie rozdziały (w tym spis treści, wstęp, podsumowanie, literatura i dodatki) zaczynają się na stronach nieparzystych,
- nie rozpoczynamy rozdziałów i podrozdziałów od rysunków,
- w literaturze podajemy tylko te źródła, do których jest odwołanie w pracy,
- nie używamy przypisów w stopce jako odwołań do literatury,
- $\bullet$  stronę tytułową i streszczenia po polsku i angielsku wykonujemy zgodnie z wymaganiami Wydziału,
- do pracy dołączamy płytę CD w plastikowej koszulce, wklejoną na końcu, na wewnętrznej stronie okładki,
- przed przekazaniem pracy do recenzji:
	- sprawdzamy pisownię,
	- oddajemy do korekty poloniście.

# Rozdział 2

## Zasady formatowania

### 2.1 Tekst podstawowy

Pracę piszemy używając szablonu umieszczonego na stronie Wydziału. W tym opracowaniu zawarto informacje dodatkowe.

### 2.2 Rozdziały

Do tworzenia rozdziałów używamy poleceń podanych w tabl. 2.1.

| Nagłówek       | Polecenie                               |
|----------------|-----------------------------------------|
| Spis treści    | \tableofcontents                        |
| Wstep          | \chapter*{Wstep}                        |
| Rozdział       | \chapter{Tytuł}                         |
| Podrozdział    | $\setminus$ section{Tytuł}              |
| Podpodrozdział | \subsection{Tytuł}                      |
| Podsumowanie   | \chapter*{Podsumowanie}                 |
| Literatura     | \bibliography{nazwa_pliku_z_literatura} |
| Dodatek        | \appendix\chapter{Schematy}             |

Tabela 2.1: Polecenia nagłówków

W dodatkach zamieszczamy np. schematy elektroniczne, wykazy elementów, ważniejsze fragmenty kodu, opis instalacji, itp. Zawsze jest jeden dodatek o tytule "Zawartość płyty CD-ROM".

### 2.3 Listy wypunktowane i numerowane

Listy tworzymy za pomocą otoczeń itemize, enumerate oraz polecenia \item. Pamiętamy o tym, że:

- każdą pozycję zaczynamy małą literą; kolejne zdania w tym samym punkcie oddzielamy średnikiem, ew. zaczynamy dużą literą jeżeli tekst jest długi,
- na końcu pozycji stawiamy przecinek,
	- $-$  w podpozycjach też stosujemy przecinek,
	- i jeszcze raz przecinek,
	- dopiero po ostatniej pozycji stawiamy kropk¦.

Listy wypunktowane stosujemy najczęściej — listy numerowane używamy tylko wtedy, gdy kolejność pozycji ma znaczenie (np. opisując kolejne kroki algorytmu).

#### 2.4 Rysunki i tabele

Rysunki wstawiamy za pomocą otoczeń figure i polecenia \includegraphics (wymaga pakietu graphicx). Tabele wstawiamy za pomocą otoczeń table i tabular (można użyć pakietu booktabs).

Rysunki i tabele powinny by¢ czytelne, podpisane i wycentrowane na stronie. Nie piszemy "na rysunku poniżej" lub "przedstawia rysunek powyżej". Do rysunków i tabel odwołujemy się w tekście na dwa sposoby:

- w nawiasach, np. "Na ekranie pojawi się ostrzeżenie (rys.  $2.1$ ).",
- jako część zdania, np. "Polecenia zamieszczono w tabl. 2.1".

Do odwołań używamy polecenia \ref.

### 2.5 Wzory

Wzory zapisujemy zazwyczaj w otoczeniu \equation, np.

$$
y = f(x) = ax^2 + bx + c.
$$
 (2.1)

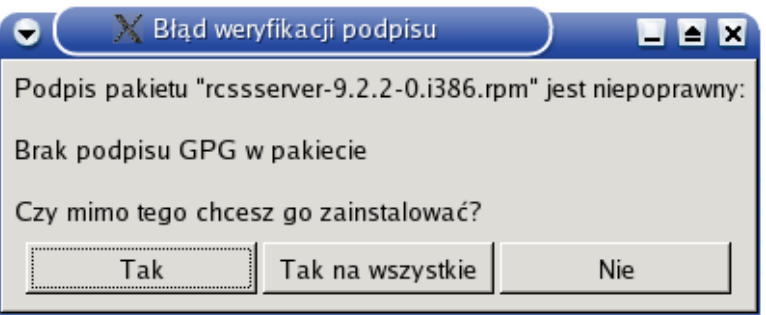

Rysunek 2.1: Ekran ostrzeżenia

Wzór traktujemy jako element zdania, stąd może po nim nic nie być, może pojawić się przecinek albo kropka (jak we wzorze  $(2.1)$ ). Jeżeli chcemy wyrównać kilka wzorów, na przykład do znaku  $=$ , używamy otoczenia align:

$$
MSE_{CV} = \frac{1}{n} \sum_{i=1}^{n} (y_i - \hat{y}_{-i})^2,
$$
\n(2.2)

$$
RMSE_{CV} = \sqrt{MSE_{CV}}.\tag{2.3}
$$

Do wzorów odwołujemy się za pomocą polecenia \eqref.

#### 2.6 Kod programów

Fragmenty kodu zapisujemy w otoczeniu verbatimtab z pakietu moreverb:

```
for i in range(1, 5):
 print i
else:
 print "The for loop is over."
```
Nazwy pochodzące z kodu (funkcje, zmienne itp.) umieszczamy w tekście za pomocą polecenia \verb, np. "Pętla for wypisuje wartości zmiennej i."

Można także korzystać ze zmiany czcionki za pomocą \texttt.

### 2.7 Bibliografia

Bibliografię można zakodować bezpośrednio w pliku tex albo umieścić w pliku literatura.bib i załadować poleceniem \bibliography{literatura}. Do przygotowania literatury można użyć np. programu JabRef [1].

# Podsumowanie

W podsumowaniu (optymalna objętość: 1 strona) omawiamy najważniejsze elementy pracy oraz wynikające z niej wnioski. Zamieszczamy także zalecenia dotyczące kontynuacji pracy. Ostatni akapit musi zawierać wykaz własnej pracy dyplomanta.

Autor za własny wkład pracy uważa:

- wykonanie ... ,
- opracowanie ... ,
- $\bullet\,$ zbudowanie  $\,\ldots\,$  .

# Bibliografia

- [1] JabRef. jabref.sourceforge.net.
- [2] K. Passino and S. Yurkovich. Fuzzy Control. Addison-Wesley, 1998.

Dodatek A

Zawartość płyty CD